#### **SWORDS - Registration Steps**

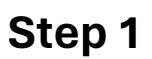

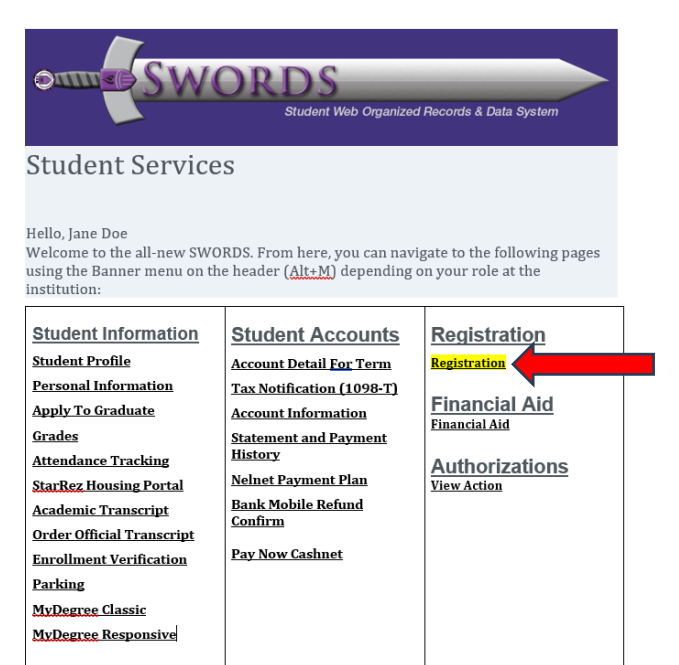

#### **Step 2**

#### Registration

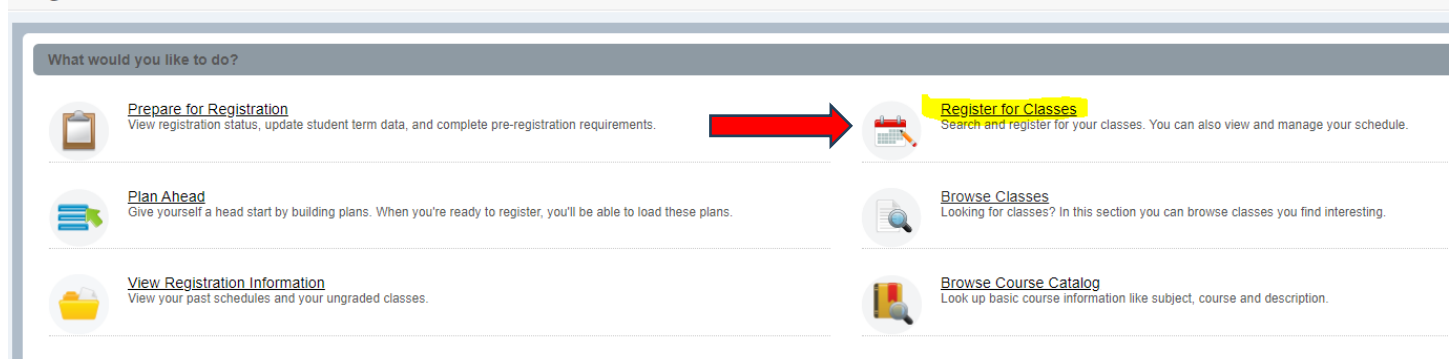

#### Step 3

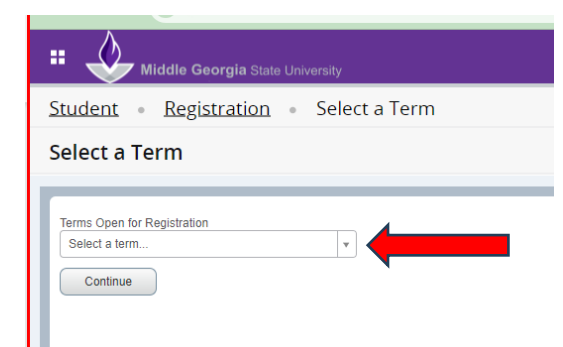

### **Step 4**

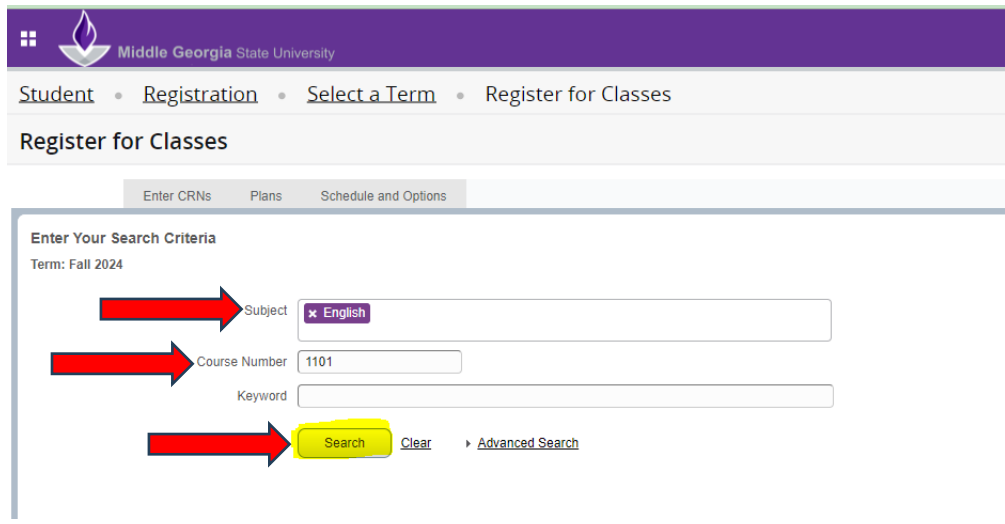

# **Step 5**

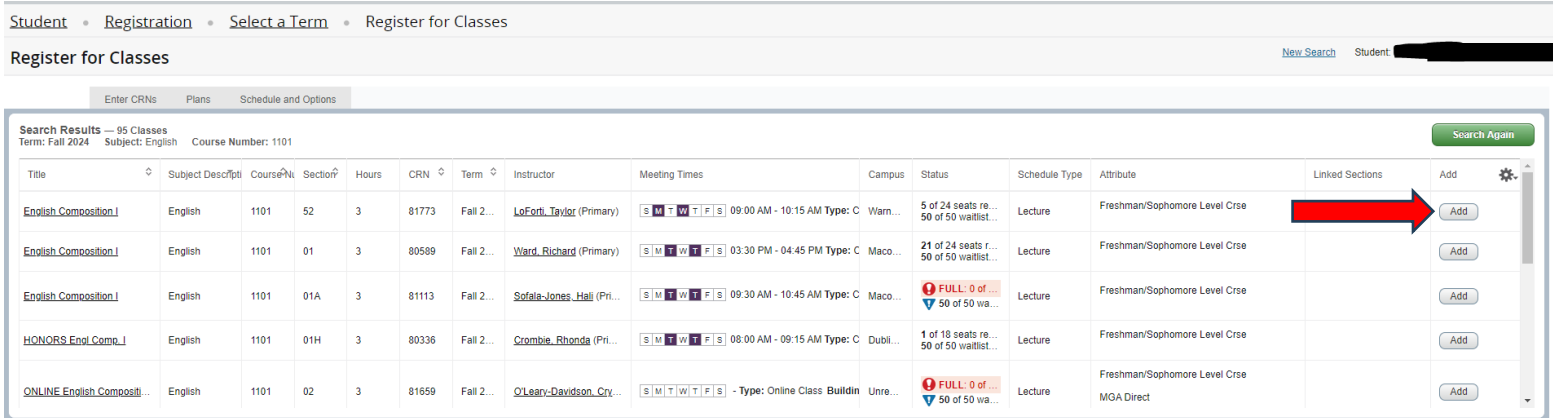

**If you receive an error message, contact your advisor[. Find Your Advisor](https://www.mga.edu/advising/advisors.php)**

# **Step 6**

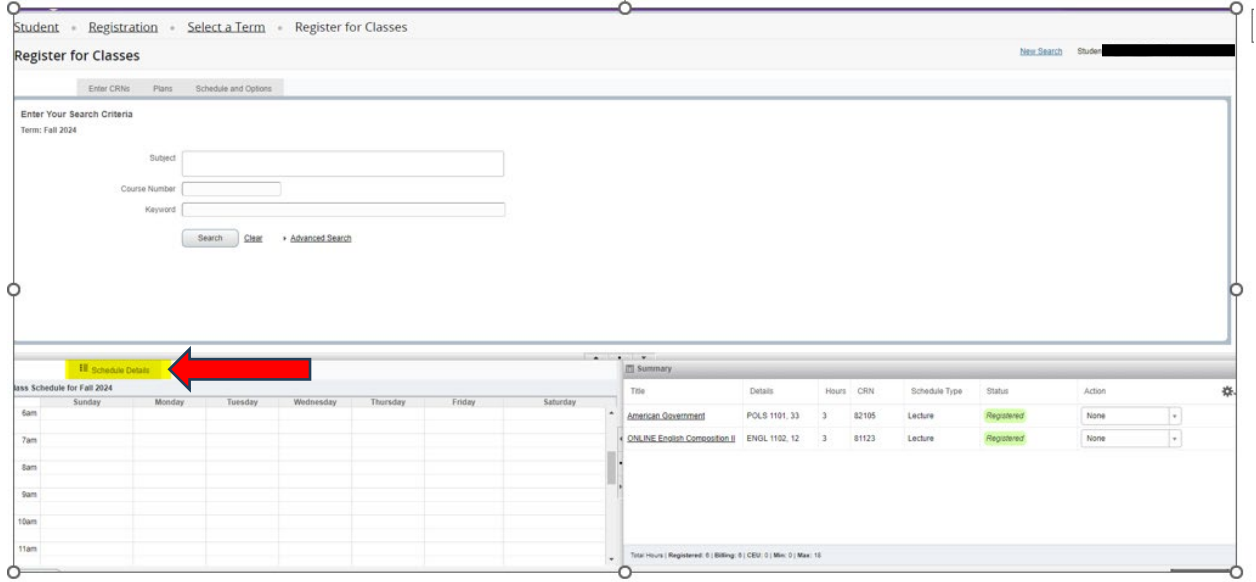

#### **Step 7**

#### **Your schedule details are below.**

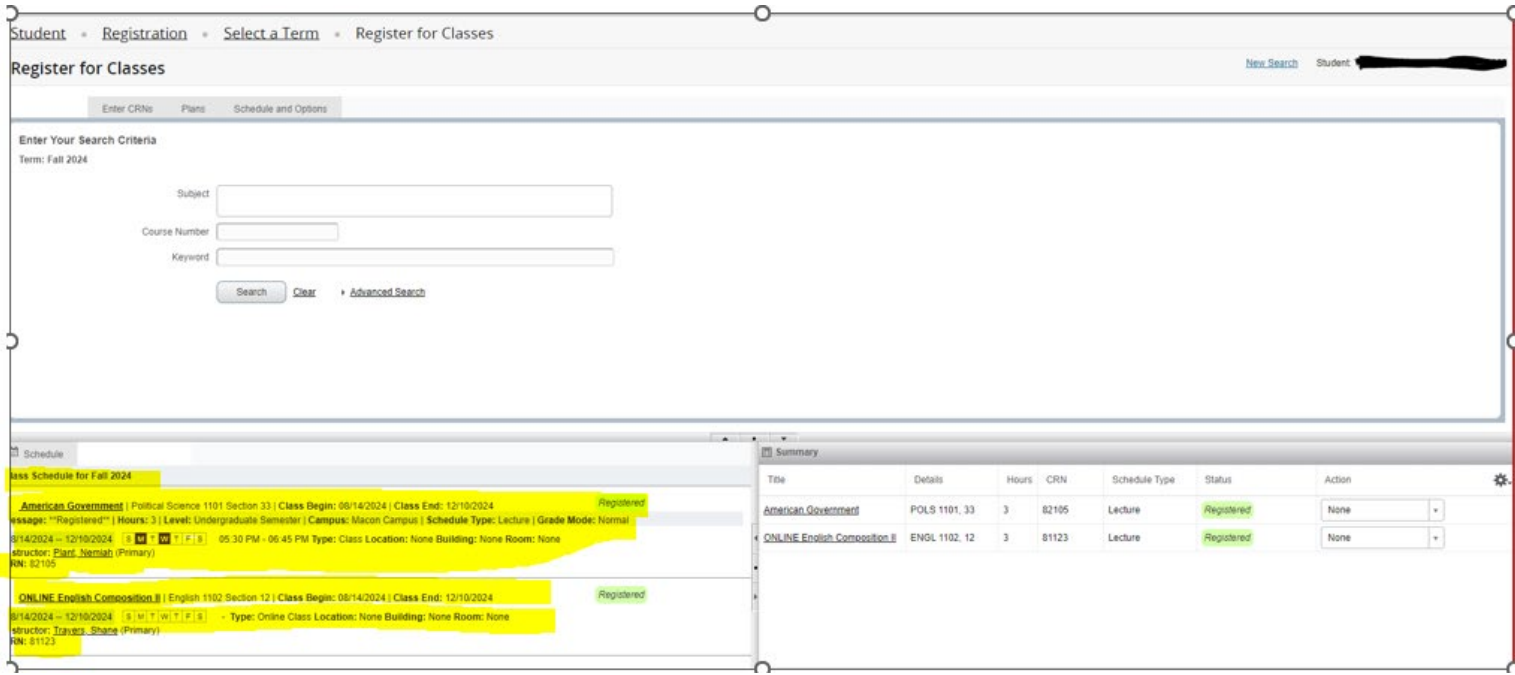